# **Accessing Course Selection Screen**

### click More -> Course Registration -> **Course Registration Enrollments screen**

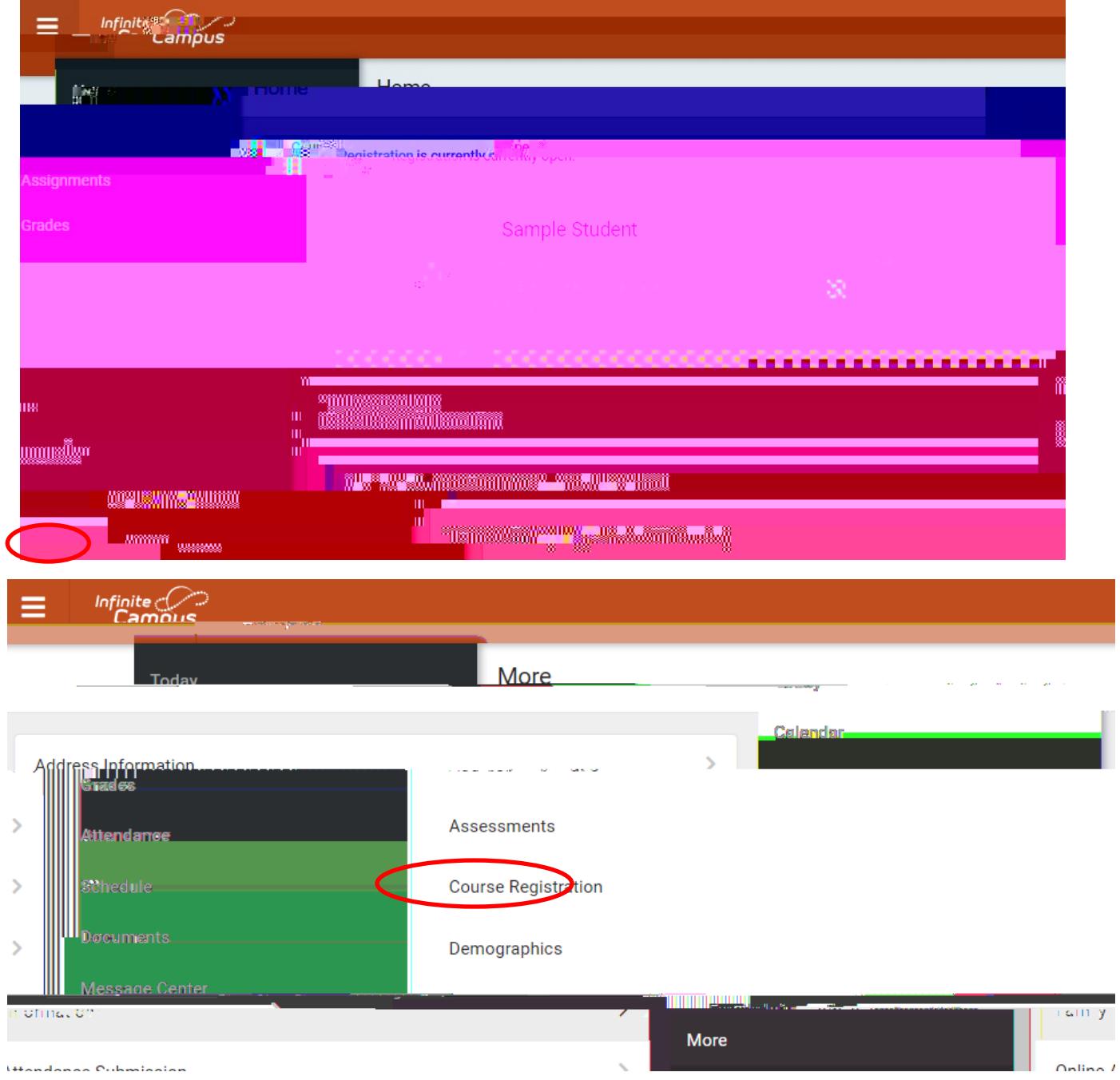

# **Course Selection Screen**

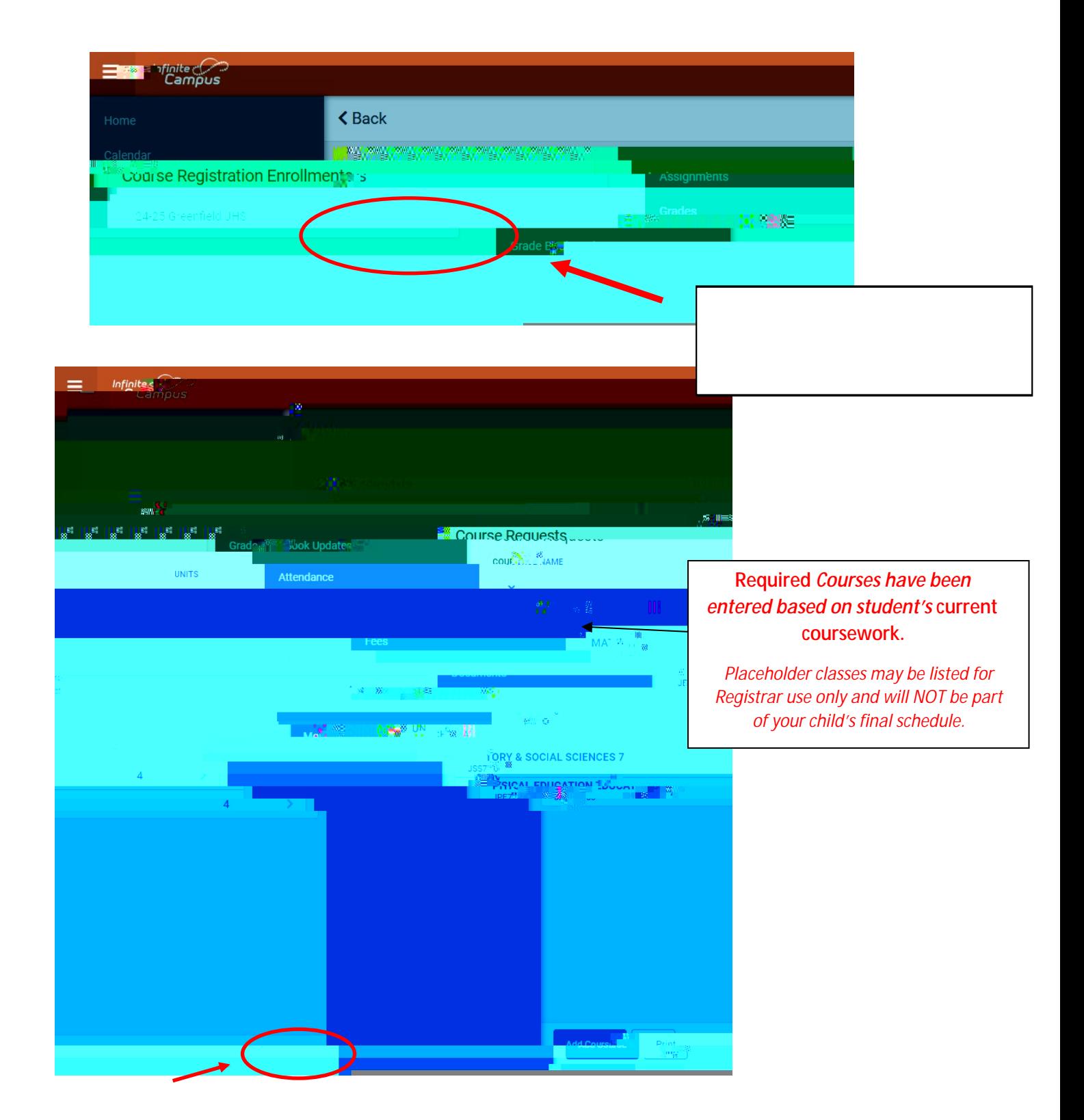

#### **7 th graders will have 1 "Requested" Elective.**

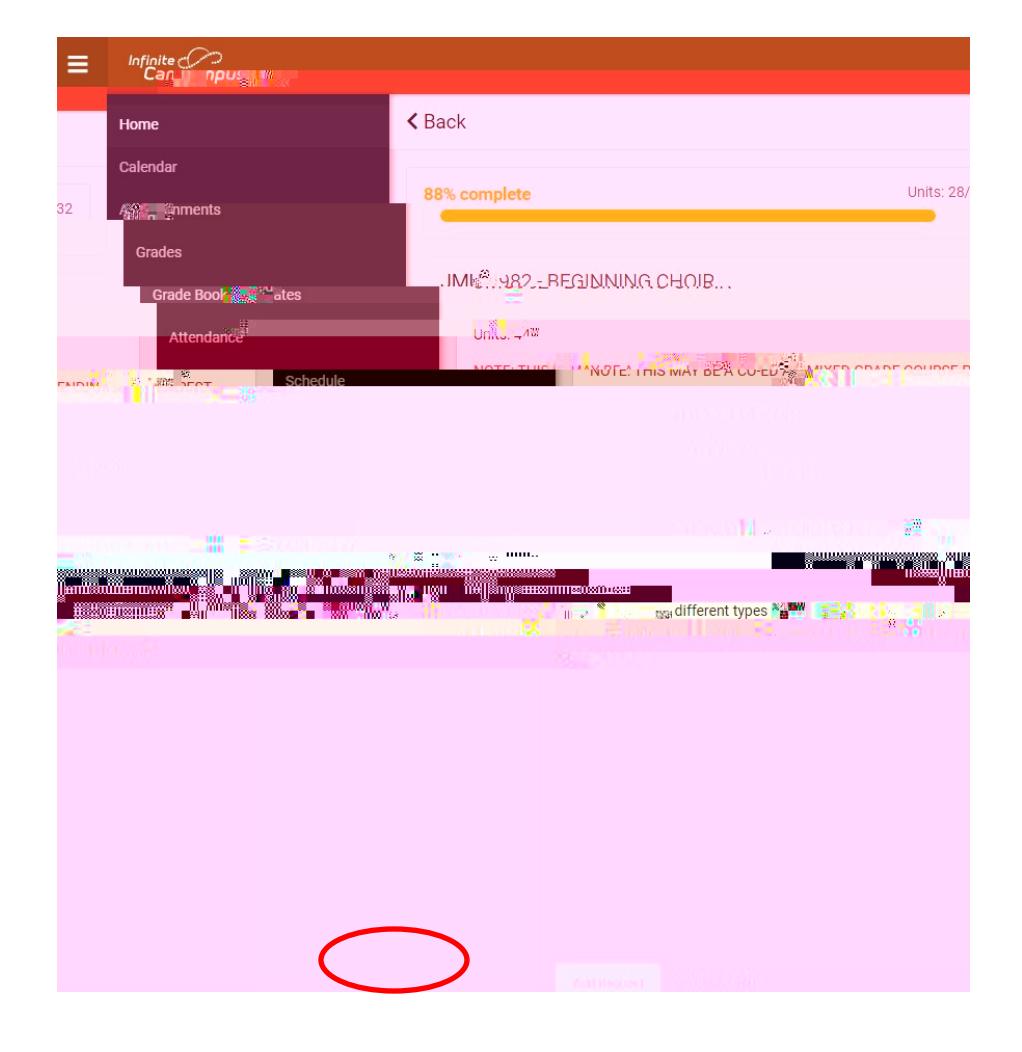

Beginning

 **100% Does not mean you are done with registration.**

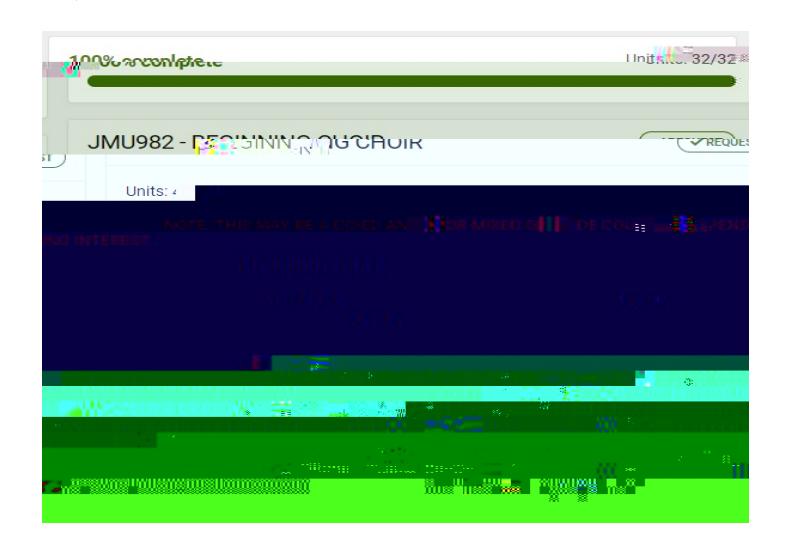

## **You MUST select Alternates!**

**7th graders should select a total of 2 alternates. Select alternates in the same manner as "requested" courses.**

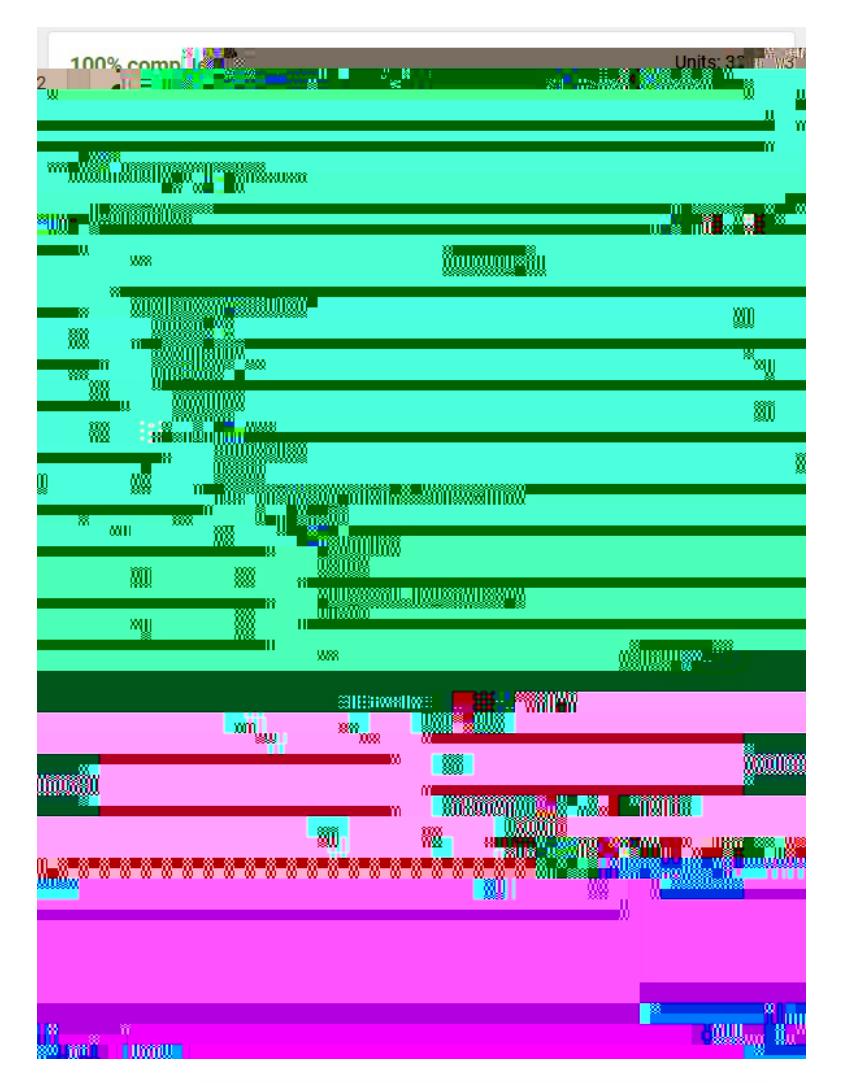

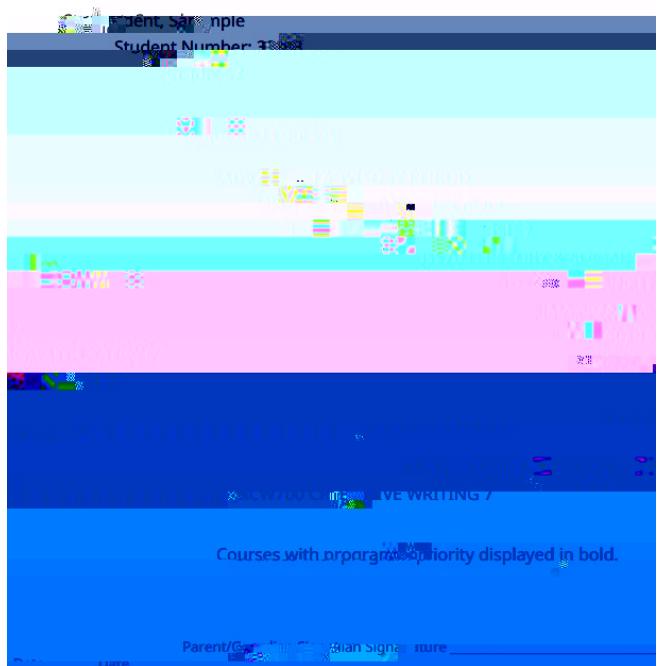

### **DOUBLE CHECK**

**\*Please be sure that you have selected enough Alternate Courses in the event that your 1st choices are not available. Otherwise, electives will be selected at random.**